# SIMS*for*Schools

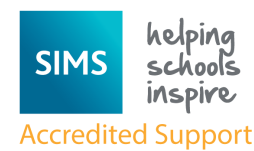

# **Sims Newsletter**

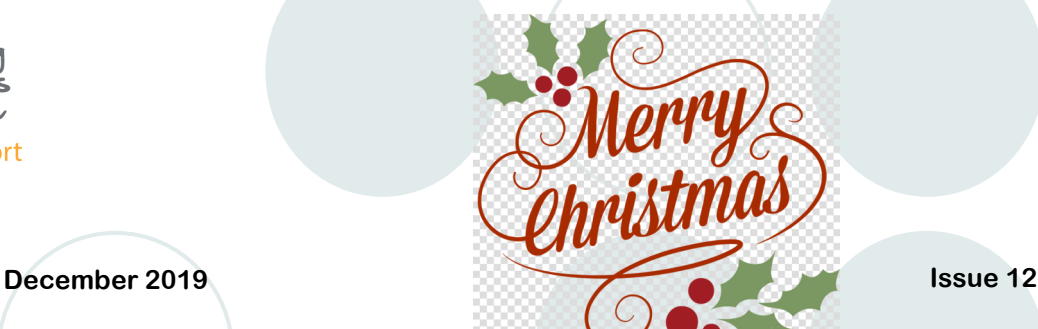

#### **Special Points of Interest:**

- **School Census** is on  **Thursday 16th January 2020**
- Our phone number is 01895 717701
- You can email the Sims Team at support@ simsforschools.com
- Sims Courses for the Spring Term are now available to view at www.simsforschools.com Please email to book courses.
- The SIMS User Group Meeting for Spring Term will be on Thursday 26th March 2:30— 4:00pm—all welcome but an email would be appreciated, so we have an idea of numbers.

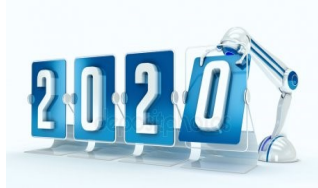

## **Inside this issue:** SIMS Autumn upgrade **1** FMS Autumn upgrade **1** Spring School Census **2** Reports in Windows 10 **2** Catholic Education Ser-<br>vices (CES) Return Team News **2**

## **SIMS Autumn upgrade**

**Changes to Buttons and Icons on the SIMS Toolbar and in the Menu System**  Some of the icons on the main SIMS toolbar and in the menu system have been updated so that they are more inclusive.

#### **Additional Attendance Setup Options**

*Tools | Setups | Attendance Setup | Module Setup* 

When selecting Defaults for Specific Routines for Student Identification Columns, the following new options are available:

- Include Middle Name middle name is included in the Name column in Attendance/Lesson Monitor grids where pupil names are listed.
- Active User Defined Fields one option only can be selected from a list of all active pupil/ applicant user defined fields. The selected option is then displayed as an identification column in Attendance/Lesson Monitor grids where pupil names are listed

The following new options are available when selecting the required defaults for pupil Display of Names:

- Show Forename before Surname
- Include Middle Name

#### **Enhancements to the Modify Pupil Address Routine**

*Focus | Pupil | Pupil Details* The Additional persons at this address table has been removed from the Addresses panel on the pupil record. Any parents, applicants, staff or other contacts who share the same address as the pupil are now displayed in the Linked People dialog, which is accessed via the Modify Address button.

A confirmation message is displayed when changing the pupil's current address, advising that all other people registered at this address will be affected by the change.

#### **Enhancement to the Communication Log**

*Focus | Pupil | Pupil Details* 

When viewing information in a pupil's communication log, a separate window is now displayed for each communication.

### **FMS Autumn upgrade**

#### **Anonymising Debtor Details for GDPR**

To assist schools in being GDPR compliant and to retain the integrity of the debtor details recorded in FMS, it is now possible to anonymise debtor details if they meet the following criteria:

- The debtor has been inactive for the past six years and the current financial year.
- The debtor has a zero account balance.
- The debtor has been marked as discontinued.

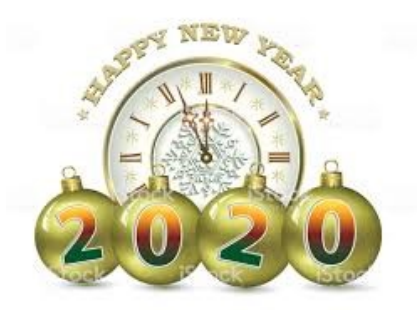

## **Spring School Census 2020**

With the exception of Nursery schools, the following data items are being collected for the first time:

- Exclusion review date
- Exclusion review result
- Exclusion reinstatement date
- Exclusion review SEN expert

*Sims Training Courses for next term are now available to view at www. simsforschools. com*

Sims*forS*chools Support Team The Schools HRCo-operative c/o St Martin's Primary School Rowan Road West Drayton UB7 7UF

Phone: 01895 717701 E-mail: support@simsforschools.com Website: www.simsforschools.com

**Page 2**

When creating and validating the return, a message is displayed if there are permanent exclusions during the collection period without a corresponding final governor review result. The message advises the user to check whether the permanent exclusions are ongoing and allows them to cancel or continue with the process.

For Primary and All-Through schools, the following data items are being collected for the first time:

- Teachers on planning and preparation time (PPA)
- Reason for class size exception
- Number of pupils to which the class size exception reason applies.

The new PPA Teachers column in the Classes panel enables the recording of the number of teachers on planning, preparation and assessment time at the 'selected time' on census day.

The Classes panel now enables the recording of the reason(s) for exceptional class sizes. The new Class Size Exceptions button is activated only when an exceptional class size is highlighted. Clicking the Class Size Exceptions button displays the new Class Size Exceptions dialog, where the exception details can be recorded.

## **Reports in Windows 10**

We have received reports that when running SIMS reports which output to a web browser these are being generated in Microsoft Edge which is not compatible with SIMS and produces no results. To avoid these issues we would advise users to ask their IT support company to ensure the default internet browser on their machine is either Internet Explorer or Chrome.

## **Catholic Education Services (CES) Return**

- The Support Staff Detail report now includes a section in the report header, which displays the Support Posts included (as at Census Date).
- In the Pupil Detail report, cells with missing information are now highlighted in red and any discrepancies are highlighted in yellow.
- To enable you to check whether the census file has been received and logged by the CES Census team, a link to the census website has been added to the bottom of the CES Census Summary report.
- The option to select Traveller of Irish/Gypsy/Roma Heritage has been removed.
- The Staff Related Lookups panel includes a new grid that enables Staff with White Irish Ethnicity to be recorded.

## **SIMSforSchools Team News**

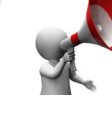

We would like to welcome **Helen Stoddart** to the Sims*for*Schools Support Team. Helen has previously worked at several schools and we are sure she will be a great asset to the team.